How to use the program mode [I]

To save the setting data ...... Function setting [SAVE\*]

(Two types of data, [SAVE1] and [SAVE2] can be saved. The [SAVE1] data can be read out with [LOAD1], and the [SAVE2] data with [LOAD2].)

(1)

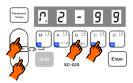

\* Enter program mode [I] ([↓] + [↑] + [B] + [C] key)

(3)

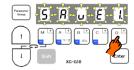

\* When the [D] key is held down, [SAVE1.] will flicker, and the save process will be executed.

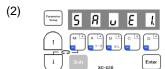

\* Program mode [I] will be entered.

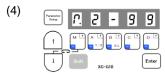

\* Press [D] key over 2 seconds or more, and then the normal mode will be returned to. (Process is completed)

## Description

- A. The current setting data can be saved as simple settings. Saving the data is completed when the [D] key is held down for two or more seconds while [SAVE\*] is displayed and the display returns to the normal mode.
- B. To return to the normal mode from the [SAVE\*] display without saving the data, press the [ $\uparrow$ ] key while holding down the [ $\downarrow$ ] key. The set data will not be saved.
- C. The saved setting data is saved in the program mode {1} simple setting [LOAD1] or [LOAD2], and can be read out by selecting [LOAD1] or [LOAD2] with program mode [1].

  (As the factory setting, the [412B] data is saved in the simple settings [LOAD1] and the [280M] data is saved in the simple

(As the factory setting, the [412B] data is saved in the simple settings [LOAD1] and the [280M] data is saved in the simple settings [LOAD2].)

## Caution

When this function setting [SAVE\*] is used, the settings saved in the program mode [1] simple setting [LOAD\*] before the new data was set will all be cleared. The current setting data will be newly saved in the simple setting [LOAD\*]. Check the current setting data before starting operation.

D. Reading the setting data saved with the [SAVE\*] function

The setting data saved with the [SAVE\*] function above can be read out with the following procedure (program mode [1]).

(1)

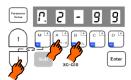

\* Enter program mode [1] ([↓]+[A]+[B] key)

(3)

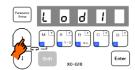

Press the [1] key and set the function to [LOAD1].

(5)

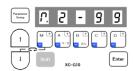

\* Press [D] key (2 seconds or more) to return to the normal mode. (Process is completed) (2)

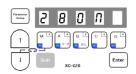

\* Program mode [1] will be entered.

(4)

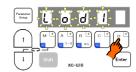

\* When the [D] key is held down, [LOAD1] will flicker, and the loading process will be executed.